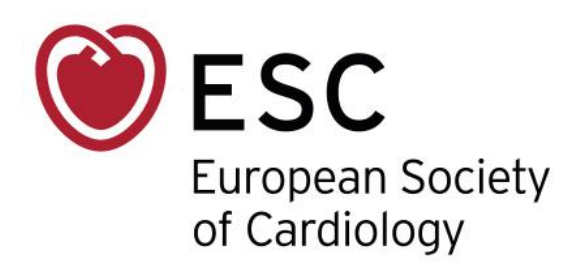

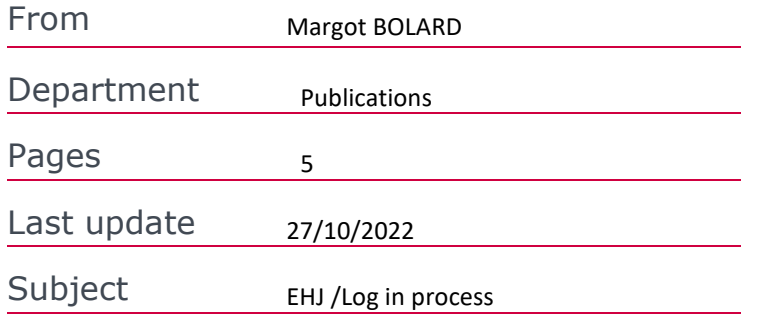

## **How to log in to the** *European Heart Journal*

*Only a few easy steps will help you log in to the journal and article(s) you wish to access online. You are free to decide via which portal you decide to log in: either via the ESC web page or the Publisher.*

## **VIA THE ESC WEBSITE**

- **1.** Go to<https://www.escardio.org/>
- **2.** And click on *"Sign in to My ESC"*

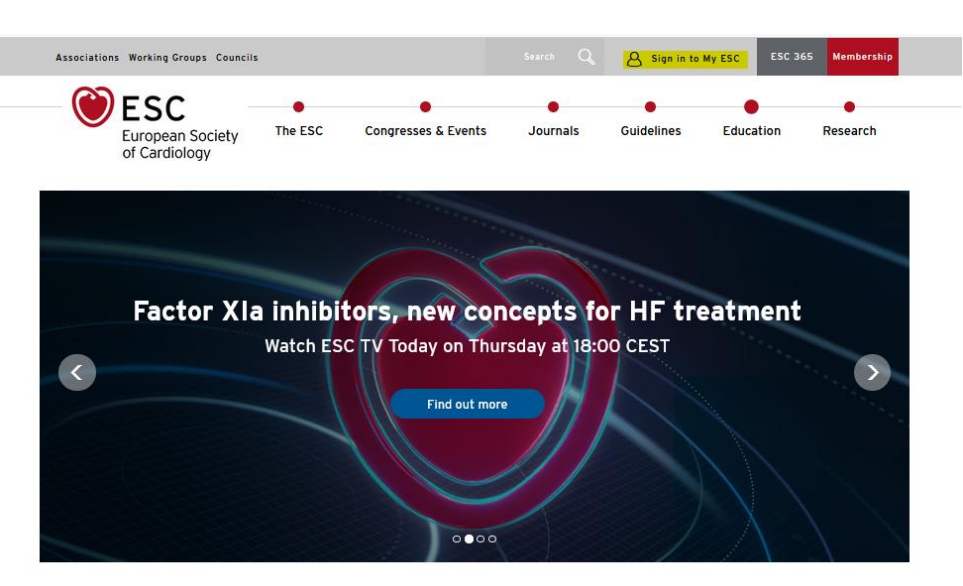

**1.** Enter your email address followed by your personal password

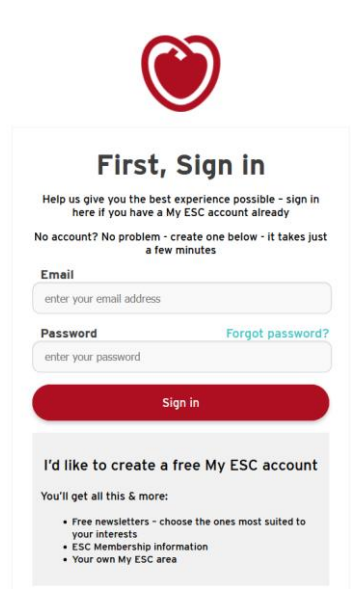

**2.** Click at the top on "*My account"*

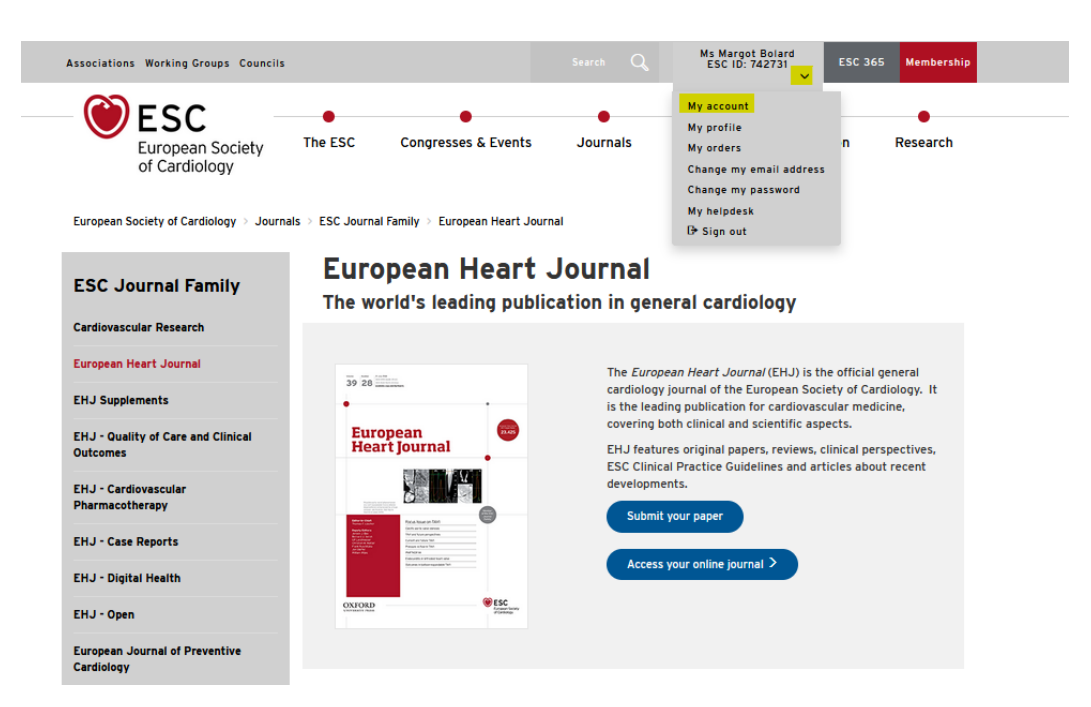

**3.** Then click on *Publication* on the left-hand menu

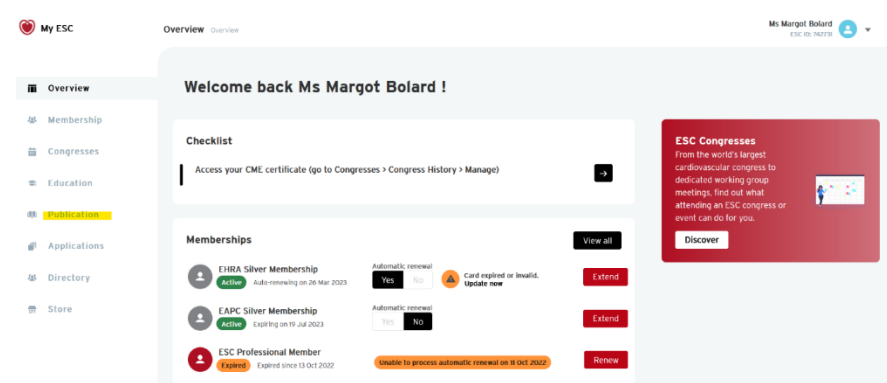

*4.* Select the journal you want to read (*European Heart Journal*), and click on *Access online*

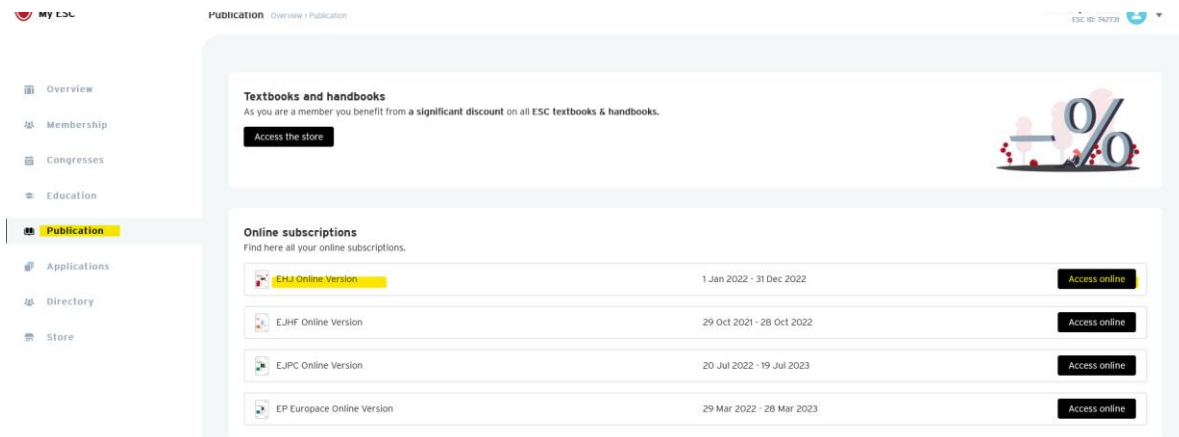

You can now access all the articles of your journal.

## **VIA THE PUBLISHER'S WEBSITE:**

**1.** Go to **[: https://academic.oup.com/eurheartj](https://academic.oup.com/eurheartj)**

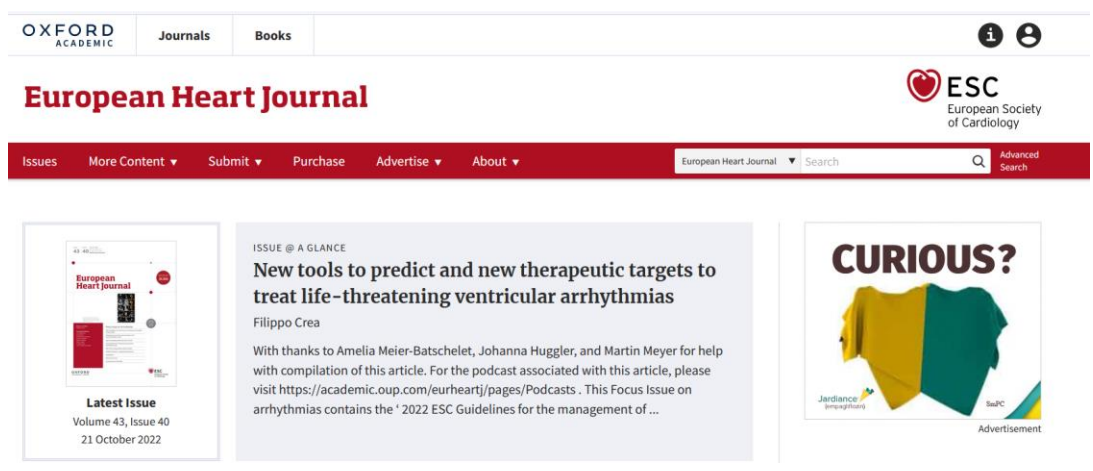

**2.** Click on the *ESC logo* (top right of the page)

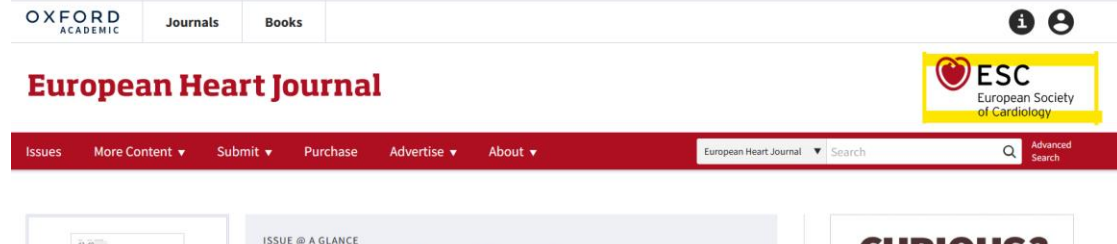

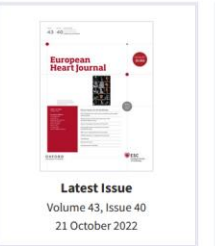

New tools to predict and new therapeutic targets to treat life-threatening ventricular arrhythmias Filippo Crea

With thanks to Amelia Meier-Batschelet, Johanna Huggler, and Martin Meyer for help with compilation of this article. For the podcast associated with this article, please<br>visit https://academic.oup.com/eurheartj/pages/Podcasts . This Focus Issue on arrhythmias contains the '2022 ESC Guidelines for the management of ...

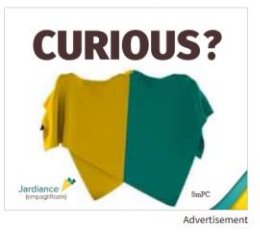

**3.** Click on "**Sign in to My ESC**"

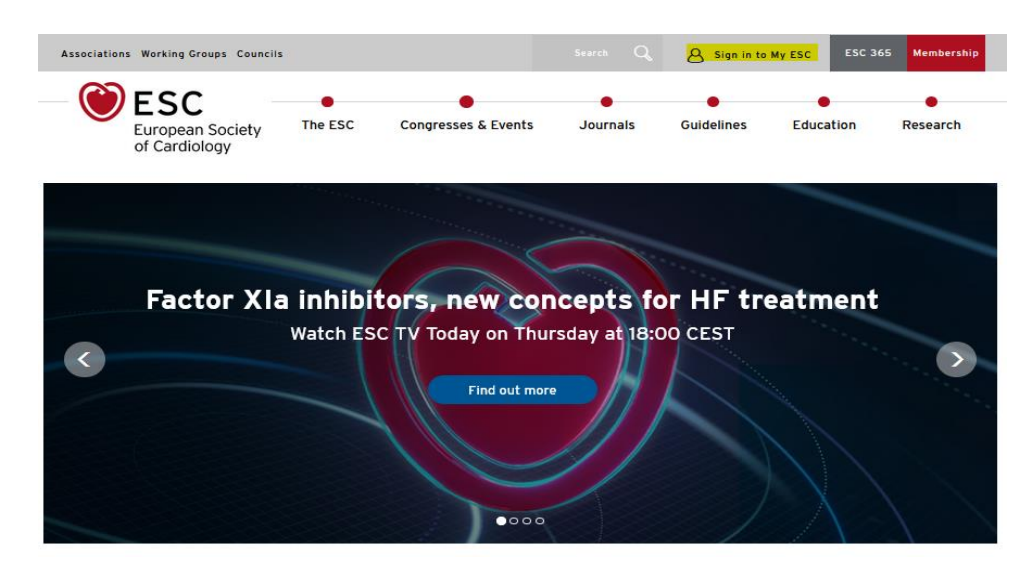

**4.** Enter your email address and your personal password

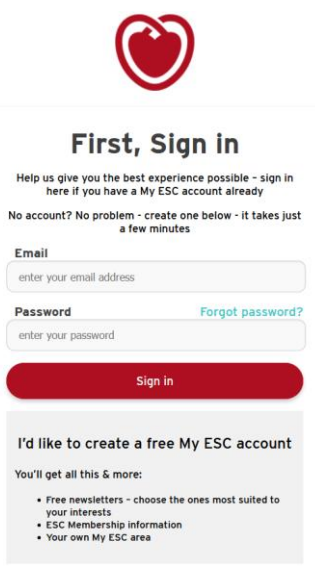

You can now access all the articles of your journal.